### **The College at Brockport: State University of New York [Digital Commons @Brockport](http://digitalcommons.brockport.edu?utm_source=digitalcommons.brockport.edu%2Flits_news%2F40&utm_medium=PDF&utm_campaign=PDFCoverPages)**

[Library, Information and Technology Services](http://digitalcommons.brockport.edu/lits_news?utm_source=digitalcommons.brockport.edu%2Flits_news%2F40&utm_medium=PDF&utm_campaign=PDFCoverPages) **[Newsletter](http://digitalcommons.brockport.edu/lits_news?utm_source=digitalcommons.brockport.edu%2Flits_news%2F40&utm_medium=PDF&utm_campaign=PDFCoverPages)** 

[Library, Information and Technology Services](http://digitalcommons.brockport.edu/lits?utm_source=digitalcommons.brockport.edu%2Flits_news%2F40&utm_medium=PDF&utm_campaign=PDFCoverPages)

9-1990

## Academic Computing Newsletter: September 1990

Mary Jo Orzech *The College at Brockport*, morzech@brockport.edu

Follow this and additional works at: [http://digitalcommons.brockport.edu/lits\\_news](http://digitalcommons.brockport.edu/lits_news?utm_source=digitalcommons.brockport.edu%2Flits_news%2F40&utm_medium=PDF&utm_campaign=PDFCoverPages) Part of the [Education Commons](http://network.bepress.com/hgg/discipline/784?utm_source=digitalcommons.brockport.edu%2Flits_news%2F40&utm_medium=PDF&utm_campaign=PDFCoverPages), and the [Library and Information Science Commons](http://network.bepress.com/hgg/discipline/1018?utm_source=digitalcommons.brockport.edu%2Flits_news%2F40&utm_medium=PDF&utm_campaign=PDFCoverPages)

Recommended Citation

Orzech, Mary Jo, "Academic Computing Newsletter: September 1990" (1990). *Library, Information and Technology Services Newsletter.* Book 40. [http://digitalcommons.brockport.edu/lits\\_news/40](http://digitalcommons.brockport.edu/lits_news/40?utm_source=digitalcommons.brockport.edu%2Flits_news%2F40&utm_medium=PDF&utm_campaign=PDFCoverPages)

This Book is brought to you for free and open access by the Library, Information and Technology Services at Digital Commons @Brockport. It has been accepted for inclusion in Library, Information and Technology Services Newsletter by an authorized administrator of Digital Commons @Brockport. For more information, please contact [kmyers@brockport.edu.](mailto:kmyers@brockport.edu)

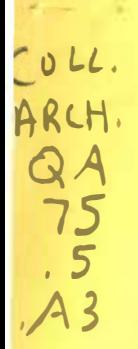

# Academic Computing DRAGE CEIVED

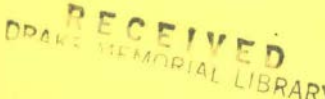

SEP 10 1990 **Academic Computing Services State University of New York, College at Brockport** Volume 6, Number 1---September 1990<sup>NOCKPORT</sup>, NY

#### **Table of Contents PRIME Articles:**

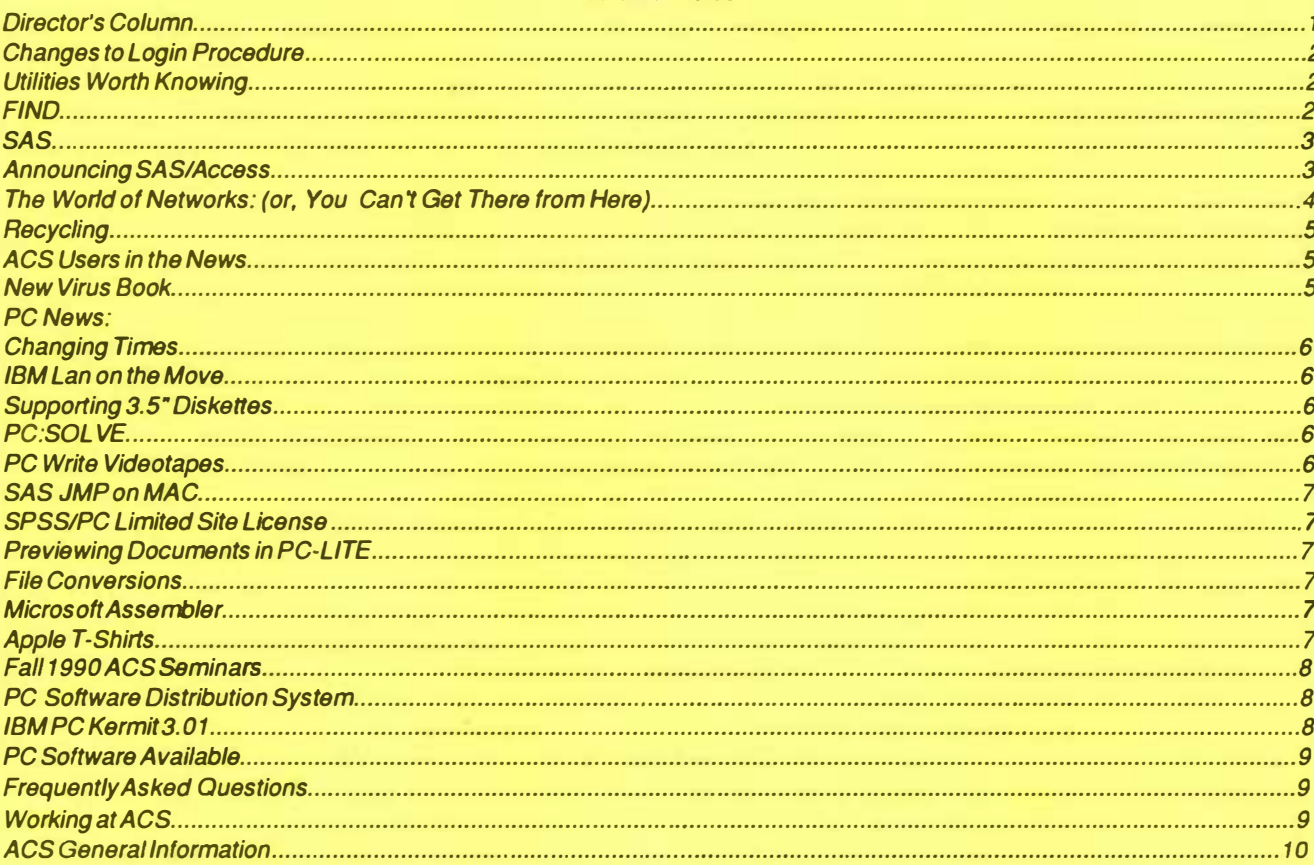

#### **Director's Column**

#### **E. Arthur Fiser**

As always, we welcome you back to the campus. This, the first issue of our newsletter for the 1990-91 year, highlights what is new in campus computing and provides a review of those important details you may have forgotten. Plus this first issue of the academic year includes many other items which will be of interest.

Our student population has grown rapidly and, therefore, planning the use of computing resources is an increasingly important activity. Both faculty and students need to be aware of this fact coupled with the reality that computing resources are finite. On a more optimistic note, two major computer based instructional efforts will be fully implemented during the fall term: all composition courses will be introducing the use of word processing as an integral part of that curriculum and the quantitative skills courses will incorporate the problem solving tool POINT-FIVE (its latest release is called PC:SOLVE). We look forward to providing support services for all users and wish you a successful (computing) year.

#### Changes to login Procedure

Beginning this fall, users logging in from off-campus will be prompted for the type of terminal they are using. VT100 and ANSI are two of the most common terminal types you may encounter (e.g., use VT100 if you are dialing in from an IBM compatible PC). The terminal -type prompt helps the computer to format the screen correctly; formats can vary from one type of monitor to the next.

Finding the emulation that is closest to your monitor may take some experimentation. Shown below are a few of the most common terminal types and their abbreviations.

Computers set to the wrong terminal type will produce gibberish on the screen when you try to use EMACS, INFORMATION, or Full Screen SAS. If this happens to you, at the Primos OK, prompt, type:

TERM -TYPE xxx (where xxx is one of the abbreviations shown below).

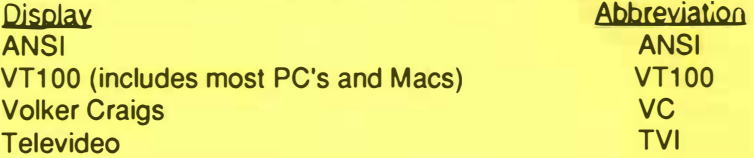

#### Utilities Worth Knowing

Some Prime utilities are especially noteworthy, and deserve a second (and even third look). A few will be highlighted here.

- 1. PCPRINT- If you are using Kermit to connect your PC to the PRIME, and are directly connected to a printer, use PCPRINT <filename> to print your file without downloading it first. This is a real timesaver.
- 2. Edit Command Line (ECL) ECL saves commands in a buffer as you use them; meaning you can re-execute prior commands without having to retype them. The last 200 commands are saved in LIFO (last in, first out) order. Turning ECL on also permits a user to type in just the first portion of a long file name; if the name is unique. hitting CTRL-1 will complete the file name, thus saving keystrokes. Many users include ECL -ON in their LOGIN. COMI or LOGIN. CPL file so that ECL is active whenever they access their account. See the ACS handout on using 'Edit Command Line'.
- 3. EMACS Explore feature- Once they've tried it, users extoll the benefit of using EMACS' Explore feature to quickly view the contents of files. Using EXPLORE is particularly beneficial for scanning BITNET files. To use the Explore feature:
	- 1. Type EMACS
	- 2. Hit CTRL X D (for Dive Enter the directory name or just press Enter to use the current directory)
	- 3. Use the EMACS cursor movement keys (CTRL N for next and CTRL Z for previous line) till you reach the file you wish to explore.
	- 4. Type D for Dive.
	- 5. Type CTRL X U to back out of EXPLORE.
	- 6. CTRL X CTRL C will exit EMACS.

#### **FIND Mark Weiland** Mark Weiland Mark Weiland Mark Weiland Mark Weiland Mark Weiland

FIND is a dual purpose program. It can be used to find specific character strings within files, or to find filenames that contain a given string. It may be invoked by typing 'FIND' at the command line. For a brief list of options type 'find -h'. The scan function of FIND is used to scan through all of the files in the current directory for instances of a specific string. This option is the default if no options are specified on the command line. If you did not include the search string on the command line, the program will ask you for it. It will then begin searching and report its findings.

In addition to the normal scan is the '-recursive' option. This operates the same as the scan function except that it also searches all of the files in all of the subdirectories below the current attach level.

The filename search function of FIND is used to find files in the directory tree from the current attach point down. Using the '-file' option will specify this function. If you did not include a string on the command line, the program will ask you for one. The program then compares it with all of the filenames it finds, and reports any matches. Wildcards may be used, so. for example, if you want a list of all the files in all subdirectories below the current attach point, you would use '@@' as the string.

#### **SAS**

This summer ACS received a beta test version of SAS 6.01. SAS is a powerful, all purpose statistics program, complementing the SPSSX and MINITAB programs already available on campus. Version 6 includes some major enhancements. One of the biggest changes is the Full Screen Display Mode that envelopes the system so that a user can see input statements, statistical output, and error messages via a number of split screens simultaneously on the monitor. These screens can be manipulated to access information easily. In Full Screen Mode, the user can access other program editors, (e.g., EMACS) or execute Primos commands while inside the SAS environment. Full screen mode also includes some surprising extras, not expected in most statistics packages, such as an appointment calendar, calculator, notebook and spelling check feature.

Full Screen Mode is only available on PC's connected to the Prime, and/or terminals that can emulate ANSI, VT100, VT320, and a limited number of other terminals.

For others, the good news is that SAS (without the Full Screen Display front end) still runs fine for all other terminals in 'non-interactive', i.e., 'batch' mode. Statistical procedures have also been enhanced, without significantly changing the syntax or operation involved in running them.

A truly useful new feature permits SAS to use various 'engines' to directly extract and make available for statistical manipulation data from databases such as ORACLE, PRIME INFORMATION, etc. This means using SAS/ ACCESS, one could conceivably access data from Drake's On-line library catalog system, or from the Chemistry Stockroom's database of chemicals, glassware, and equipment. (Both of these databases use PRIME IN-FORMATION). See related article below.

Both the old and new versions of SAS will remain on the PRIME through 12/90. Typing SAS <filename> will invoke version 5.18; to use version 6, type SAS6 <filename>. In January, the older version will be retired. To exit SAS, type ENDSAS;.

Please send comments or problems regarding SAS on PRIME e-mail to STAFF.

#### **Announcing SAS/Access Erik Seielstad Erik Seielstad Erik Seielstad Erik Seielstad Erik Seielstad Erik Seielstad**

With the recent arrival of SAS 6.0 on campus, we thought we would take this opportunity to let you know about a powerful new feature of SAS called SAS/ACCESS. SAS/ACCESS allows SAS programs to get their data directly from databases, such as Prime's Information database system.

In the past, if you wanted to get data from a Prime Information database, you had to generate a report, then use the report as a SAS datafile. Now with SAS/ACCESS you can create a special file descriptor which lets SAS know that the data will be coming from a Prime Information database, and whenever you access that filedescriptor, SAS automatically fetches the information from the database.

To get started you will need to create an access descriptor to let SAS know you want to access a Prime Information database. The access descriptor is used to tell SAS where to find the Information Database, as well as Prime Information's VOC file. You only need one access descriptor for each Information database.

Then you need to create a view descriptor. The view descriptor is used to reference the database inside your SAS program. The view descriptor is used to select which fields of the data you wish to use in your SAS program. You can have several view descriptors referring to the same Prime Information database.

For an example of how to use a view descriptor, I chose to use the Chemistry Stockroom database of glassware as my sample Prime Information Database. The program uses sasuser.glass, a view descriptor I created to access the glassware database. The 'where' clause allows you to select certain records out of the database. I chose 'STOPPER' as an example, so that the output could easily be included in this newsletter. The sample program then sorts the data which was extracted in the data statement, and then prints the list of items.

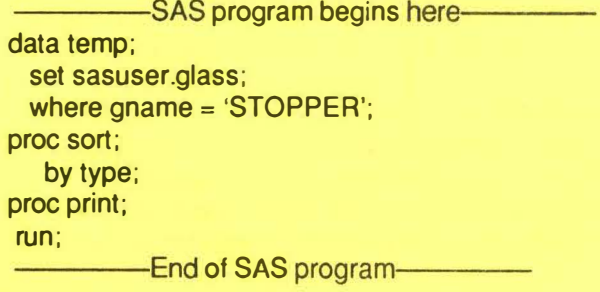

September 1990 p 4

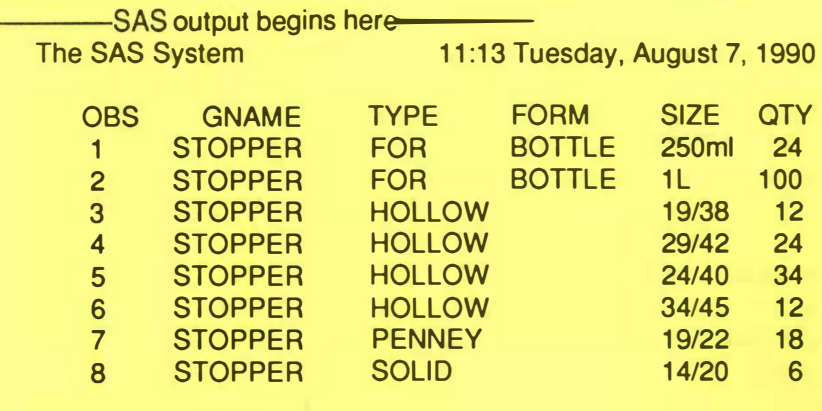

End of SAS output

From exploring the SAS/ACCESS product, it does seem to have a few limitations. Prime Information is very liberal in allowing easy conversion between strings, numbers, dates and money formats. SAS/ACCESS is not. So, in the Glassware database I used, the QTY field is a string, because it is declared as a string in Prime Information. There is a way to get around this, and that is to use "computed fields" in the Prime Information database.

On the positive side, SAS/ACCESS has no problems with computed fields (Information's 1-TYPE) records. So, if you have an existing database you can create 1-type records which properly convert your strings into numbers.

A better way would be to avoid using computed fields, and properly design the fields in the Information database. Make sure that there are proper conversion fields for data which you want to use from within SAS/ACCESS.

In addition to being able to use Prime Information databases as input to SAS, SAS/ACCESS allows data to be put back INTO Prime Information files too. The descriptions of how to do this are in the SAS/ACCESS manual.

One benefit of using SAS/ACCESS to read Prime Information datafiles, is it will allow people who have to (manually) enter data to use Prime Information's sophisticated ENTRO and MODIFY verbs to enter the data, and SAS's extensive array of statistical tools to manipulate the data.

All in all, SASIACCESS is a very powerful new tool, and I look forward to the addition of SASIGRAPH (possibly coming soon) to generate graphics from Prime Information databases.

#### The World of Networks: (or, You Can't Get There from Here) Erik Seielstad

William Gibson wrote a science fiction novel called Neuromancer, which is the story of a freelance computer hacker. A kind of hired gun, the hacker is hired by corporations to break into competitor's corporate computers and get the information they contain. The novel portrays a world of the future, in a time when all computers are connected together. The computers are connected by what Gibson called "The Matrix". The Matrix is sort of a world-wide computer network, with schools, businesses, banks, and other services.

It may not be as far fetched as it seems. The Internet (a "network of networks") claims to have connections to over 140,000 machines, as well as to various sub-networks worldwide, and many more sites are reachable through other networks such as Bitnet, Fidonet, uucp networks, and so on.

So, what can you do to make sense of all these networks? The book The Matrix by John Quarterman (Digital Press, 1990), does a good job of explaining some of the different networks, and how to send mail between them, and what sorts of services are available.

Currently, Academic Computing Services is connected to BITNET through the Prime super-mini computer. This connection provides mail and message connections to the rest of Bitnet, and to other networks through the gateway at INTERBIT. We currently have 176 users who have access to Bitnet, with 110 of those accounts being for faculty and staff.

Bitnet "Listservers" provide over 2000 discussion groups, at various locations around the network. Discussions range from folklore, and flyfishing to supercomputing, and Artificial Intelligence. Bitnet locations cover the globe, and represent a nontrivial way to further information exchange and appreciation of people from other cultures and backgrounds. Learning to navigate "The Matrix", by knowing how to use Bitnet, e-mail, and communications networks is becoming an increasingly valuable skill in a shrinking world, useful for both faculty and students. Start now by attending an introductory Bitnet seminar this semester.

#### **Recycling**

ACS is strongly committed to supporting campus recycling efforts. This semester paper is to be separated into TWO types and placed in the correct bin:

- 1) Computer paper (Blue bins)
- 2) Non-computer paper (Blue bins labeled "SCRAP")

Everything else goes into regular wastepaper baskets. Users are encouraged to fold paper neatly, and to get into the habit of using the appropriate bin.

ACS has received its first shipment of recycled (or 'renewed') computer paper for use in the high speed printers. We are interested in hearing from users regarding the performance and durability of this paper. We are hopeful that the ACS newsletter may be printed on recycled paper soon. Users can help these recycling efforts by:

- -Printing only what is absolutely necessary.
- -Using the back of printouts for scratch paper.
- -Using dot matrix papers for drafts; only using the laser printers for final copies.
- -Using the paper advance knob or form feed button sparingly on printers; do not advance more paper than is needed to tear off printouts.
- -Keep the same documentation sheets with you; do not take new ones every time you are at ACS; better yet, return them to racks so others can use.
- -Promoting use of e-mail for internal memos.
- -Do not throw soda cans in the wastepaper baskets at ACS; return for refund.

#### ACS Users in the News

Summer brings out the die-hard computer users who work on a number of interesting projects and applications. You might like to hear about their work. Below is a brief description of some of their activities.

Tom Verso (History graduate student) has used a variety of statistics packages in his master's thesis. His particular research interest deals with the 1865 Census of New York State. This summer he spent a fair amount of time learning SAS, a statistics package that runs on the Prime. Tom is excited about the potential of SAS for both its easy-to-use, straightforward descriptive statistics capabilities and well as for the high level data manipulation and programming logic environment it affords.

Verso believes SAS is well suited to the task of evaluating historical trends in people, work patterns and migration flows. He believes learning SAS is a definite boon to his viability in the workplace, and can make all liberal arts students more competitive on graduation.

Marcia Ullman (Nursing faculty) spent her spring and summer sabbatical evaluating data from nursing and non-nursing classes. She administered pre- and post- test questionnaires to evaluate the effect of a six-hour module on drug use and abuse on student attitudes toward drug use. Her research showed a statistically significant change in attitude for five of the ten sub-categories of drugs she examined.

A newcomer to research, she dilligently entered her data, and was able to test her hypotheses using SPSS. She was happily surprised with the ease of use SPSS provided, and now has her first research project near completion. Because of this positive experience she plans on continuing this research with future nursing classes.

Betty Chan (Drake librarian) has been working on an index of Rochester Oemocrat and Chronicle articles using the Prime. This ongoing project meant that Betty visited ACS to do a fair amount of data entry on a regular basis this summer. Her work is a labor of love in that she is not using a sophisticated data base package; she simply uses the ED or EMACS editors to make her entries.

Betty has become accustomed to the Prime editors and feels comfortable with their features. She has trained others to input data and has made the index available to librarians from other institutions on request.

#### New Virus Book

Gene Spafford, a SUNY Brockport Computer Science graduate (BS, 79) is a featured author of three chapters <u>Troian Horses,</u> edited by Lance J. Hoffman (Van Nostrand Reinhold, 1990). in a new book about "vandalware" on computer systems. The book is Rogue Programs: Viruses, Worms and

The following sections are included: Overview of Bogue Programs, Social and Legal Issues and Effects, Rogue Programs and Personal Computers, Rogue Programs and Networks, and Emerging Theory of Computer Viruses.

#### Changing Times

Pardon our dust, changes have been occurring with great frequency this summer. Most have been planned changes; a few are due to circumstances beyond our control. You may be interested in a few of the most visible goings-on:

1. Two PC classrooms are being carved out of the public lab at Cooper. The PC public access lab is in the process of being moved to another site. This move gives the campus 2 classroom setups each with 24 compatible PC's which are dedicated to classroom use.

2. One section of the Apple lab in the basement of Edwards has been dissolved, although the classroom portion housing Apple lie's will be retained for at least a year. Classes may reserve the lab for morning use. From 12-5 pm M-F these Apples will be available for public use.

3. Use of classrooms with PC and large screen projection systems is being encouraged as a preferred way to demonstrate software use. To facilitate this policy. portable PC/projector set ups are being made available for instructors wishing to use them in Edwards, Cooper, and Hartwell. In addition, a display panel and screen are also available for checkout for off-campus events.

These changes are part of a larger plan to connect the campus, and improve flexibility of computer access. Your patience in bearing with limited (but growing) resources is greatly appreciated.

#### IBM LAN on the Move

The IBM classroom LAN (local area network) has moved to a new location. The 15 station baseband LAN, donated by IBM to improving Brockport's teacher education program is now housed in the C Wing of Cooper. M. Beers (Ed. and Human Development faculty) and his graduate assistants will be administering and troubleshooting the LAN, which runs on a PS/2 Model SO server. As one of the first classroom LAN's available to the campus, ACS is interested in instructor and well as user reaction. Most comments have been favorable thus far; Dr. Beers is pleased with the potential of not having to boot DOS and distribute floppy disks during class time since a single copy of software on the server is available to all student stations.

#### Supporting 3.5" Diskettes

PC's in ACS labs are sporting a new look. Many have received the addition of a 3.5" diskette drive to accommodate the growing demand for software distributed on 3.5" disks. ACS is strongly supporting this trend, and would like to see faculty begin the inevitable conversion process to the smaller, more compact disk size for future software purchases, software used by students, as well as for personal use. In the future, new PC's purchased for the labs will rely solely on the 3.5" drive size. 3.5" disks are sturdier, can contain twice as much information as a 5.25" disk, and are a more reliable, durable method of data storage.

#### PC:SOLVE

PC:SOLVE, the new version of Point Five (mathematics problem solving software) is now available at ACS via the PC software distribution system. PC :SOLVE is very similar to Point Five in operation. The biggest disparity between the two is that PC:SOL VE cannot read programs written in POINT 5 and vice versa. Point 5 will continue to be incorporated in Quant Skills classes this year. This effort makes Brockport one of the first schools to recognize the need for, and begin implementation of integrating problem solving software into the curriculum so that it can be used throughout a student's career.

#### PC Write Videotapes

Videotapes describing use of PC Write are now available for use in the Special Materials Center at Drake Library. Two 55 minute tapes can be viewed by interested faculty, staff, and students. The Introductory tape covers a basic overview of PC Write along with general steps to get started using the package.

The intermediate PC Write tape features more advanced formatting, setting margins, rulers, copying and moving text, etc. Ask for PC Write videotapes.

#### SAS JMP on MAC

ACS has received a demonstration copy of SAS JMP for the Macs. SAS JMP is a statistical program for analyzing data sets on Macintosh computers. It permits users to see visual representations of their data during the analysis process. Statistics and graphics are combined in one interactive package. Classical statistics are organized into six areas:

Distribution of Y's Fit Y by X Fit X by X's

Specify Model Spin Y by Y's

#### SPSS/PC Limited Site License

SUNY Brockport has received a 25 station site license for SPSS/PC+ v. 3.01. SPSS/PC+ has been installed in the PC's in the Data Analysis Lab (DAL) and in a limited number of PC's in the Potpourri Lab at ACS. SPSS/ PC+ Manuals are available in the Campus Bookstore. Interested faculty wishing to sign-out a copy for academic use can call ACS at 2368.

#### Previewing Documents in PC-Lite

PC-Lite, the new, more compact version of PC-Write (the word processing system most commonly used in the ACS public labs), is being introduced in Communications Skills classes this semester. PC-Lite is identical in look and feel to PC Write, while containing a few unique features of its own. One of the most useful is the ability to preview a document BEFORE printing. This can be done to determine if pages break where the user intends thus saving needless printing. To preview your document, type F1 F7 (Print) F3 (View). If your monitor is capable of showing it, a full page view of the paper will appear giving the user a general idea of layout (although the text itself will be too small to read). Type any key to go back to text mode.

#### File Conversions

What types of file formats can be converted at ACS? Currently, you can convert:

- 1. 5.25" to 3.5" IBM compatible PC disks and vice-versa. Most ACS PC's have both sized drives; conversion is a straightforward copy procedure.
- 2. Apple DOS to IBM compatible files can now be converted using the Trackstar conversion unit.
- 3. Mac to IBM text (ASCII) files can be moved from one type of media to another by uploading the files to the Prime and downloading.
- 4. Prime files can similarly be downloaded to PC or MAC files using a communications package such as Kermit or Crosstalk, or a utility such as Laplink.

What kind of files can't we convert? Among others, ACS has no way to convert files written on 8" disks; or to read/convert anything written on punch cards.

#### Microsoft Assembler

ACS was recently successful in acquiring (at no cost) 24 copies of Microsoft's Macro Assembler v.5.1. The software will be put to immediate use in T. Islam's CSC311 course. The low level programming language will be installed on PC's in AC-8. The Macro Assembler Reference Manual and User's Guide will be also available on Reserve at Drake. This acquisition represents a significant software savings to the CSC students taking this class.

#### Apple T-Shirts

ACS will be sponsoring a drawing for t-shirts donated by Apple Computer again this year for ACS student employees (Cooper, Drake, Edwards). ACS temporary service and work study students who have not missed work during the previous month will be eligible. The drawings will be held the first Monday of the month at 3 pm in ACS beginning in October. If you have a work study award and would like to work for ACS, stop by and fill out an application. You do not have to be a computer science major, but attitude and willingness to learn are important. We could have a t-shirt waiting for you!

#### Fall 1990 ACS Seminars

Register in advance for the following sessions by calling ACS at 2368. All classes will be held in ISL (AC 13 at Academic Computing Services (Ground floor Drake). A valid computer account is required for PRIME sessions nd can be obtained by completing an application at ACS, M-F, 8 am-5 pm.

1 . Introduction/Overview of ACS facilities Mon, Sept 10, 10-11 am or 1-2 pm.

IBM PC Classes:

- 2. Introduction to MS DOS 3.2 (for new PC users) Tues. Sept 11, 10-11 am or 1-2 pm. Weds, Sept 12, 1-2 pm or 3-4 pm.
- 3. Advanced MS DOS 3.2 (directories, batch files) Tues. Sept 11, 11-noon or 2-3 pm. Weds, Sept 12, 2-3 pm or 4-5 pm.
- 4. PC Write (intro to word processing) Thurs, Sept 13, 10-11 am or 1-2 pm. Weds, Sept 19, 11-noon or 1-2 pm.
- 5. PC File+ (intro to data bases) Thurs. Sept 20,10-11 am or 1-2 pm. Fri, Sept 21. 10-11 am, or 1-2 pm.
- 6. Lotus 123 (intro to spreadsheets) Thurs. Sept 20, 11-noon or 2-3 pm. Fri, Sept 21, 11-noon or 2-3 pm.
- 7. Point Five (math/problem solving tool) Fri, Sept 14, 10-11 am or 1-2 pm. Tues. Sept 18, 11-noon or 2-3 pm.

Prime Classes:

- 8. lntro to the Prime for new users Mon. Sept 24, 11-noon or 1-2 pm Tues. Sept 25, 10-11, noon-1 or 6-7 pm Weds, Sept 26, noon-1 pm or 2-3 pm Thurs, Sept 27, 10-11 or 1-2 pm Fri. Sept 28, 11-noon or 1-2 pm
- 9. Minitab (statistics package) Thurs. Sept 27, 11-noon or 2-3 pm
- 10. BITNET (global communication network) Fri. Sept 28, 9-10 am or 2-3 pm
- 11. Kermit 3.01 (communication) Fri, Sept 28, 10-11 am or 3-4 pm
- 12. SPSSX (statistics package)) Mon, Oct 1, 10-11 am or 1-2 pm Tues. Oct 2, 11-noon or 2-3 pm
- 13. SAS (statistics package) Weds, Oct 3, 1-2 pm or 3-4 pm
- 14. PRIME INFORMATION (PICK database Thurs. Oct 4, 10-11 am or 1-2 pm

#### PC Software Distribution System

Both the Drake and Cooper ACS labs feature a self-service PC software distribution system for software the school is allowed to distribute to interested users. Bring blank disks (5.25 or 3.5 inch) to obtain copies of Kermit, PC Write, PC Lite, Point Five, PC:SOLVE, PC File and PC Calc, etc.

Type PC and hit return. Use the arrow keys to highlight the program you wish to copy. A handout describing use of the distribution system is also available at ACS.

The distribution system will format and copy complete versions of the most popular shareware, freeware, or school site-licensed software programs used on campus. Special thanks to Dan Sargent (ACS graduate assistant) for design, development, implementation, and maintenance of this system.

#### **IBM PC Kermit 3.01** Erik Seielstad

The new Kermit is here, the new Kermit is here ... Kermit 3.01 is now available from Academic Computing Services. Anyone wanting a copy of the new version of Kermit, a PC communications package that allows users to communicate with other computers, can obtain it by bringing a blank disk to ACS.

The new version of Kermit has many enhancements over the older versions. Most notably, the new version performs much better terminal emulation than the older versions. I HIGHLY recommend that anyone who uses Kermit stop by to pick up the newest version.

There is also a new book available called "Using MS-DOS Kermit" by Christine M. Gianone (published by Digital Press, Bedford, MA 1990 order number EY -C204E-DP, to order, you can call 1-800-343-8321.) (Editor's Note: Drake Library also has a copy.) The book contains information about using Kermit, as well as descriptions for using some of the fancy features, such as re-mapping keys, and writing script files for dialing the phone.

For example, the use of 'sliding windows' in Kermit can significantly decrease the the time it takes to upload and download files from the Prime. To take advantage of sliding windows (which refers to the type of packet transfer protocol used) include this line in your MSKERMIT.INI file or type it in at the Kermit prompt: SET WIN 16.

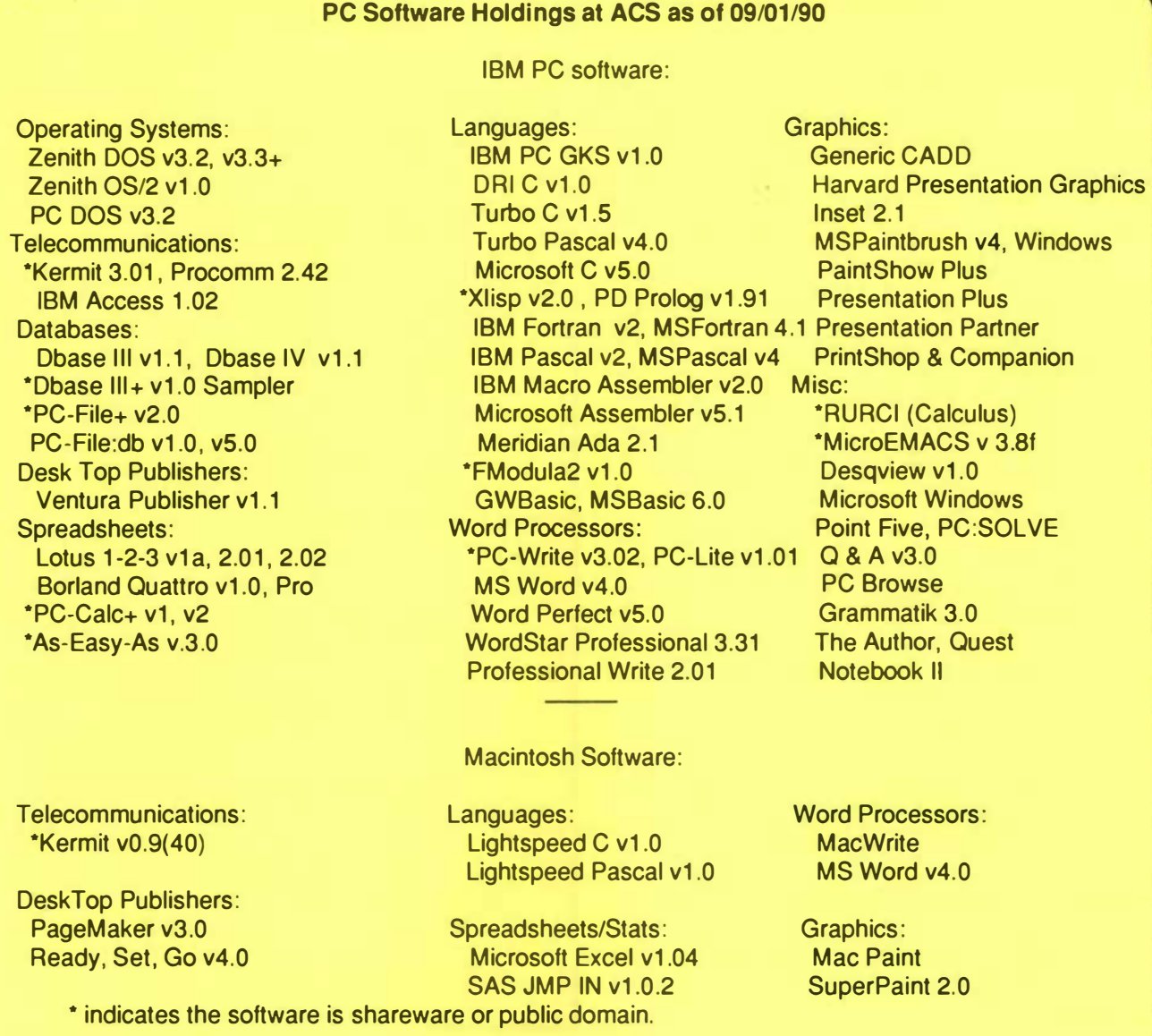

Most holdings are single copies of programs for individual use in evaluation and demonstration. They are available from the User Services Coordinator, M-F, 8-am-5 pm for use at ACS.

#### Frequently Asked Questions

a. I requested a hard copy by spooling a file accidentally. Can it be deleted from the spool queue? A. Thanks for trying to eliminate unnecessary printing. Type Spool -List to see all the print jobs in the spool queue. Print jobs have an ID number on the left hand side of the screen. Find your file and note the ID number. Type SPOOL -CANCEL nn (where nn is the ID number from the left hand side of the screen.)

Q. How can I determine the line number I'm on in EMACS and how many total lines are in a file?

A. In EMACS, typing CTRL  $X =$  will tell you the current line number and total number of lines in a file.

#### Working at ACS

ACS maintains a list of students to staff computing facilities on campus, including Drake, Cooper and Edwards. You do not need to be a computer science major to be considered for these positions. but must be reliable and show a willingness to learn. Complete an application at ACS to be added to this list.

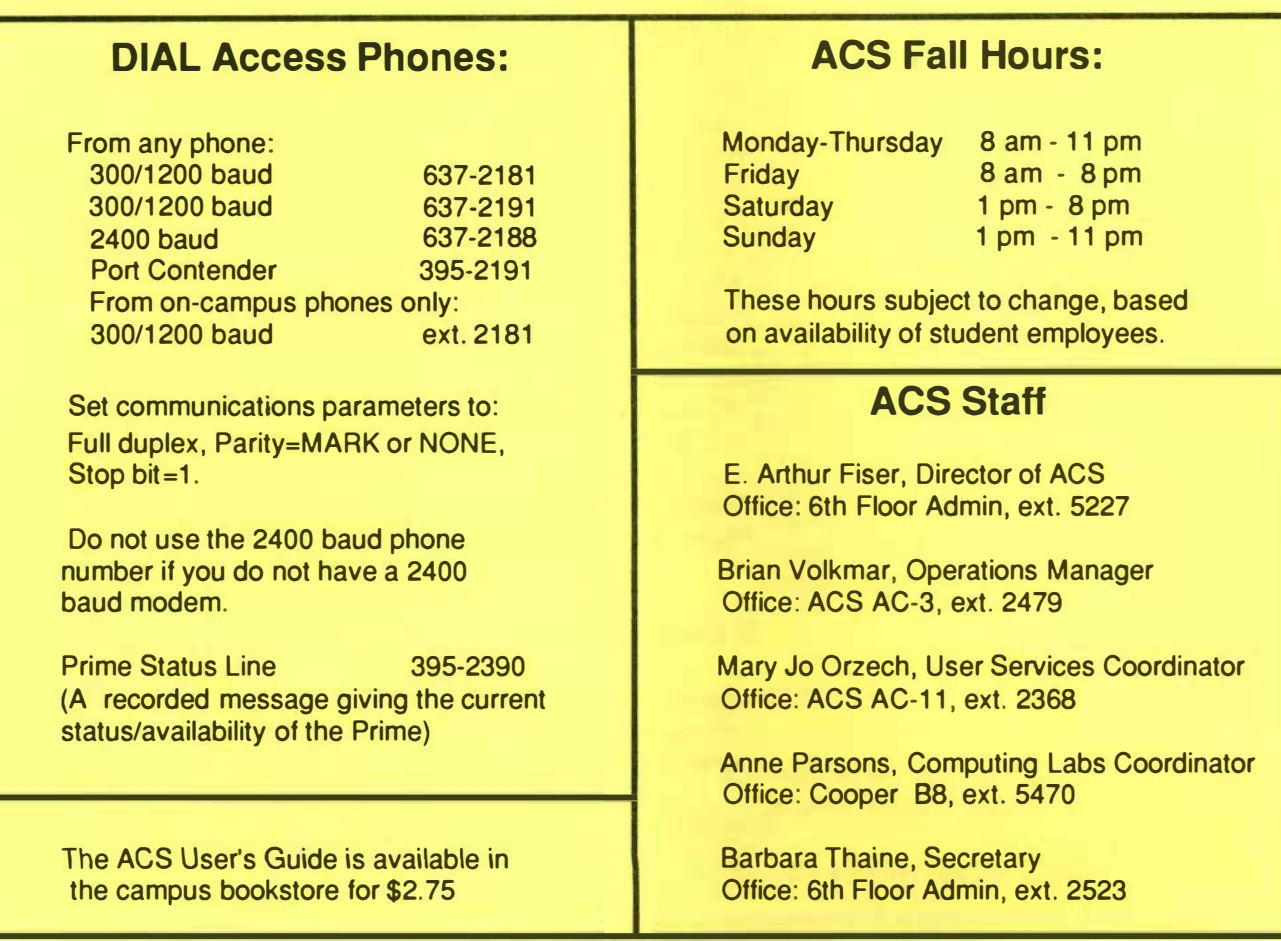

Academic Computing Newsletter (Vol. 6 Number 1, September 1990) is published on an irregular schedule by Academic Computing Services, State University of New York, College at Brockport. Contributions and suggestions from readers are welcome and should be addressed to: User Services Coordinator, Academic Computing Services, CAMPUS. They may also be sent to STAFF via Prime electronic MAIL.